## **1.0 Introduction**

Depending on document security levels established, users will be able to click on the **document number link** from a Notice of Electronic Filing (NEF) and view/print/save the restricted document. **It is important to note this access may not apply to all restricted documents.** Some documents will remain nonaccessible.

If a restricted document can be accessed, CM/ECF must determine that you can access the document. Validation is based upon counsel entering their **ECF Login and password** after clicking on the document number hyperlink (See below.) **Once the document is accessed, you should print as many copies as you need, or save the PDF for future access**. **Any subsequent access from the NEF will require you to pay PACER fees for the document.**

## **2.0 Documents accessible**

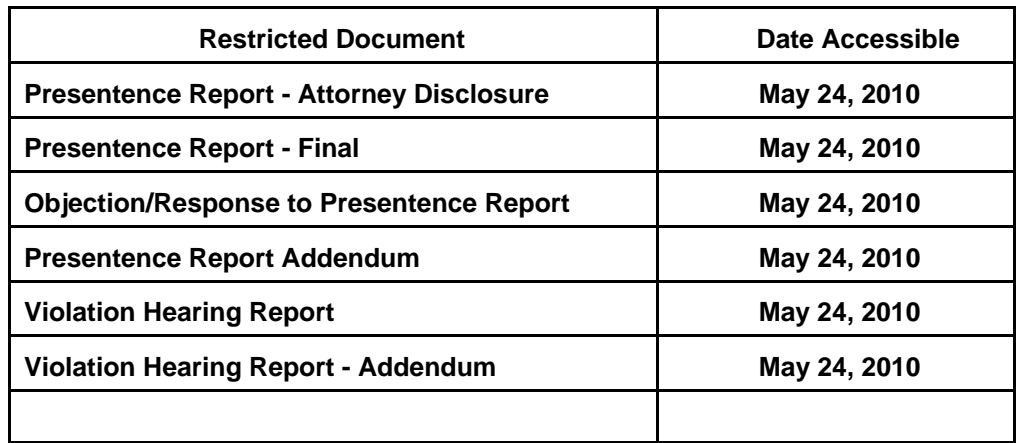

The following is a list of restricted documents that can be accessed from a NEF.

## **3.0 Access instructions**

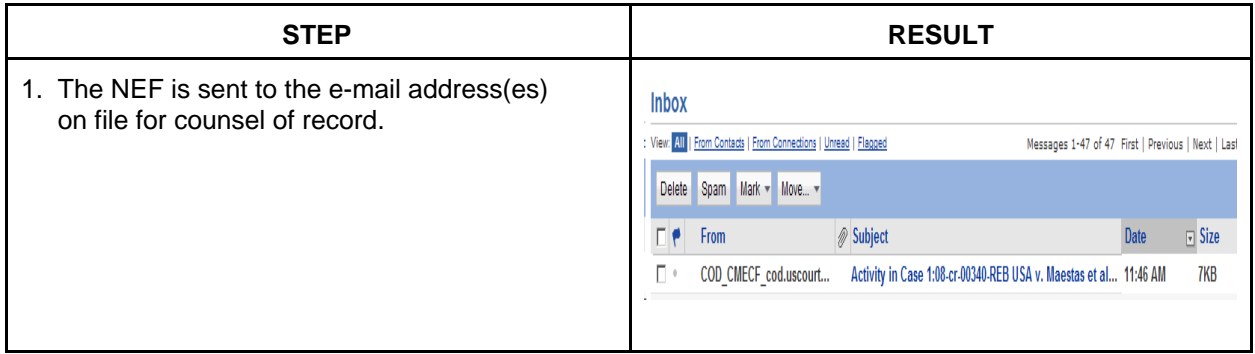

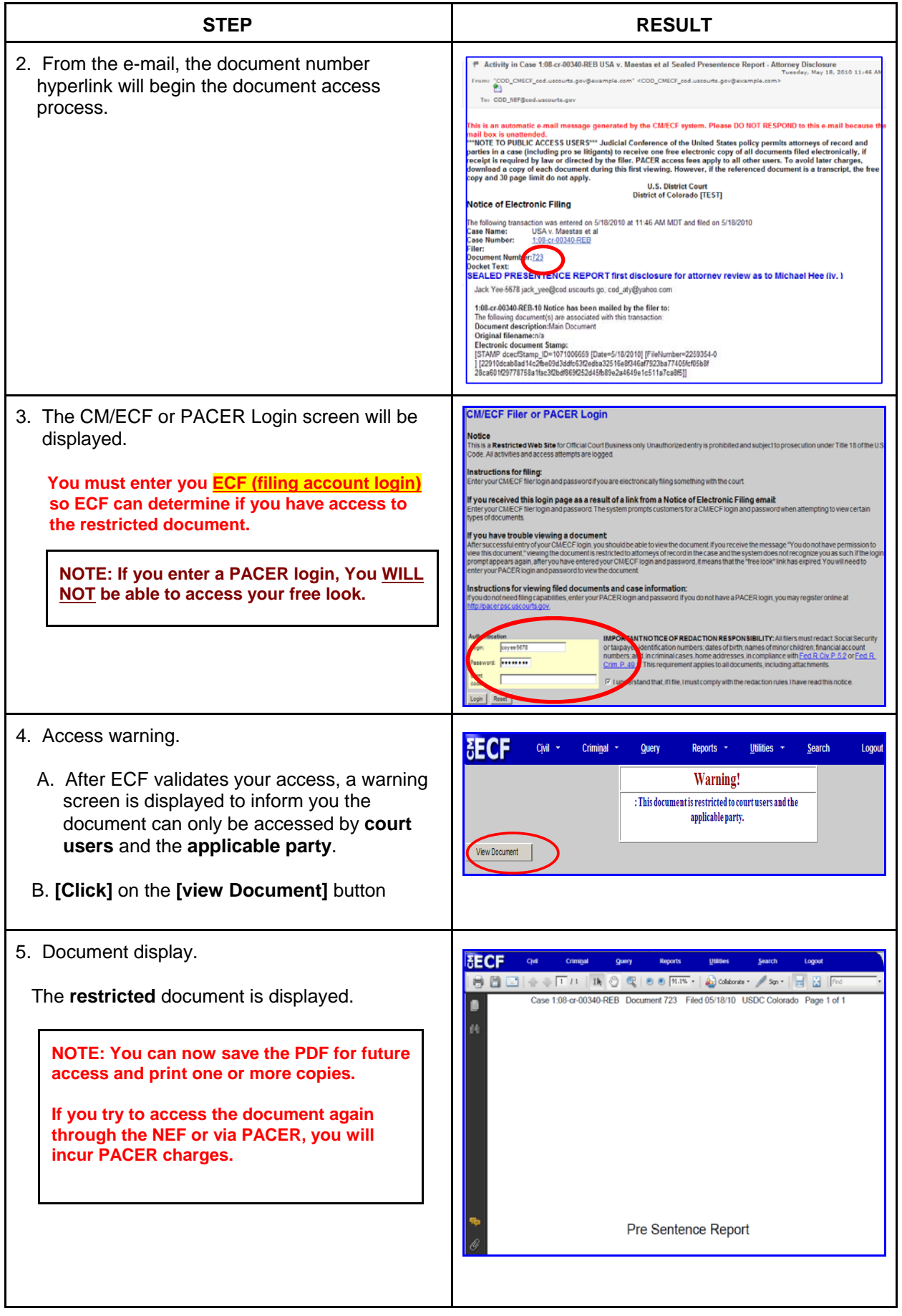